Муниципальное общеобразовательное учреждение средняя общеобразовательная школа с. Норья Малопургинского района Удмуртской Республики

Рассмотрено на заседании методического объединения «29» abycon 2023г.

Принято на заседании Педагогического совета протокол № 16 or <30 » abuscon 2023 r.

Утверждено приказом МОУ СОШ с. Норья or « 30» about The 2023 r. No 120 Директор МОУ СОШ с. Норья О.В. Рублёва

Дополнительная общеобразовательная общеразвивающая программа технического направления «Графический дизайнер» Срок реализации программы: 1 год

> Составитель: Волкова Татьяна Михайловна учитель информатики

# **1. ОСНОВНЫЕ ХАРАКТЕРИСТИКИ ПРОГРАММЫ**

### **1.1. Пояснительная записка**

Дополнительная общеобразовательная общеразвивающая программа **"Графический дизайнер"** разработана в соответствии нормативными документами:

- Федеральным законом РФ от 29.12.2012 г. №273-ФЗ «Об образовании в Российской Федерации»;

- Федеральным законом РФ от 27.07.2006 г. № 152-ФЗ «О персональных данных»;

- Постановлением Главного государственного санитарного врача РФ от 28.09.2020 г. № 28 «Об утверждении Санитарных правил СП 2.4.3648-20 «Санитарноэпидемиологические требования к организациям воспитания и обучения, отдыха и оздоровления детей и молодежи»;

- Приказом Министерства просвещения РФ от 27 июля 2022 года № 629 «Об утверждении порядка организации и осуществления образовательной деятельности по дополнительным общеобразовательным программам».

- Уставом Муниципального общеобразовательного учреждения средняя общеобразовательная школа с.Норья

- Положением о дополнительной общеобразовательной общеразвивающей программе Муниципального общеобразовательного учреждения средняя общеобразовательная школа с.Норья

- Локальными актами МОУ СОШ с.Норья.

**Направленность Программы.** Программа «Графический дизайнер» имеет техническую направленность и приобщает учащихся к более углубленным знаниям в области графического рисования.

**Актуальность программы.** Углубляет информатизацию образования, предоставляя учащимся возможности освоения графического редактора Paint в качестве дополнительного старта для более глубокого знакомства с компьютерными технологиями в дальнейшей жизни.

**Отличительная особенность.** Программы является простое и ясное, доступное для понимания детей среднего школьного возраста руководство по использованию инструментов и возможностей Paint, дающее возможность для теоретического и практического усвоения базовых концепций данного графического редактора, а также для применения полученных знаний к реальным изображениям.

**Адресат программы.** Программа рассчитана на учащихся в возрасте от 10 до 11 лет.

**Объём программы** – Программа рассчитана на 68 учебных часов.

**Форма обучения** – очная, групповая (занятия в группах по 12 человек).

**Срок освоения программы** – 1 учебный год, 34 учебных недель

**Режим занятий.** Занятия проходят 2 раза в неделю по 1 часу.

#### **1.2. Цель и задачи программы**

Цель: Формирование и развитие творческих способностей младших школьников, через создание учебного проекта с использованием графического редактора Paint, приобщение учащихся к техническому творчеству, развитие интереса к информационным технологиям.

#### **Задачи программы**

#### **Обучающие задачи:**

- Сформировать навыки пользования персональным компьютером;
- Сформировать навыки работы в графическом редакторе MS Paint;
- Систематизировать знания учащихся, закрепить практические навыки и умения при работе с графическими примитивами;

#### **Развивающие задачи:**

Развивать познавательную, творческую и общественную активность;

- Содействовать проявлению целостного оптимистического мироощущения учащихся, созданию их собственными силами нравственно - эстетически полноценной среды общения с народным искусством во сем многообразии его видов;
- Развитие умения выбрать оптимальный метод для достижения результата, анализировать промежуточные и конечные результаты своей деятельности;
- Развить умение работы с персональным компьютером;
- Расширить кругозор учащихся в области информационных технологий;
- Развить логическое мышление;

#### **Воспитательные задачи:**

- Стимулирование детского успеха
- Воспитать в ребёнке творческое восприятие мира;
- Создание атмосферы творчества и доброжелательности

# **1.3. Содержание программы 1.3.1. Учебно-тематический план**

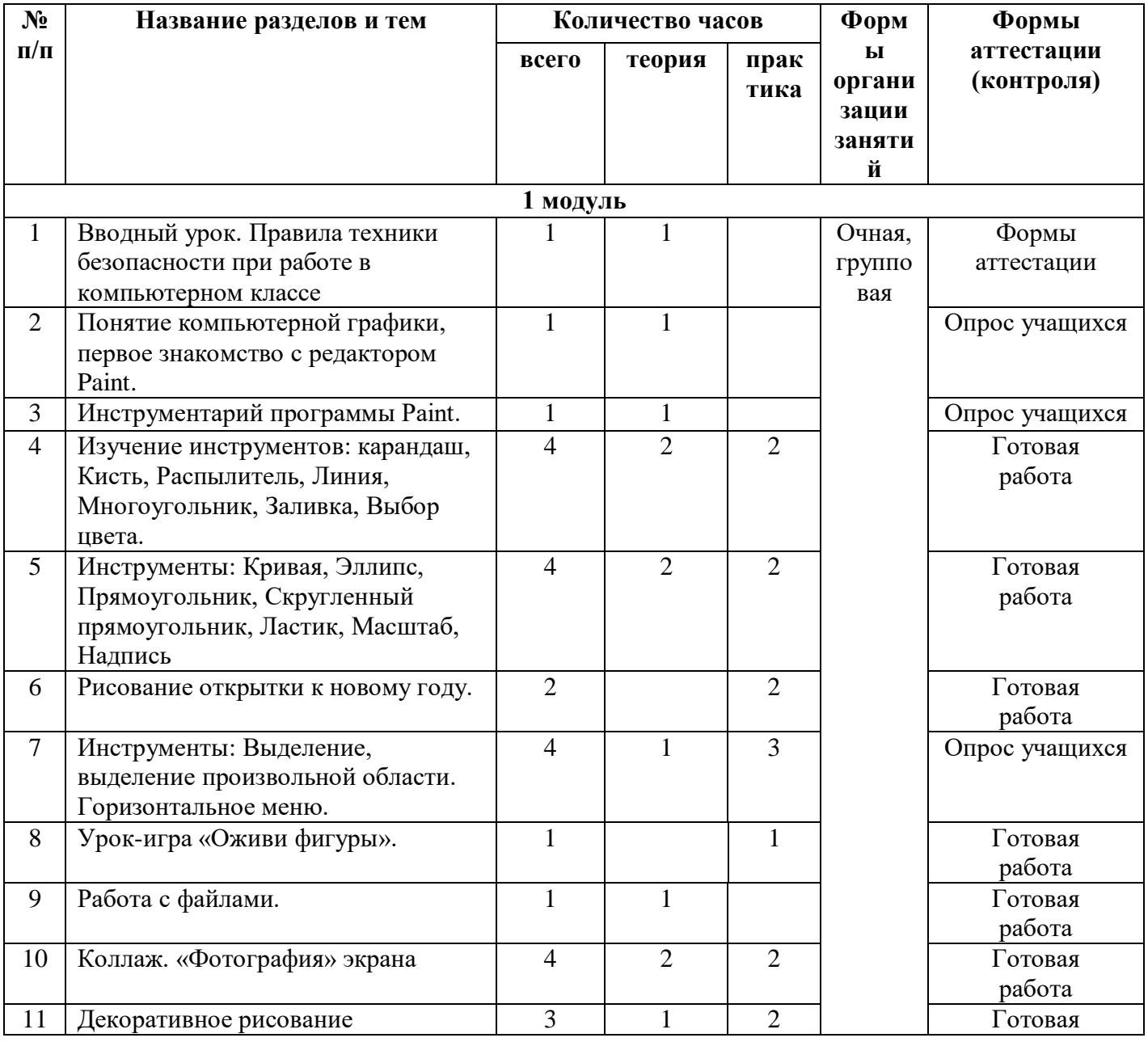

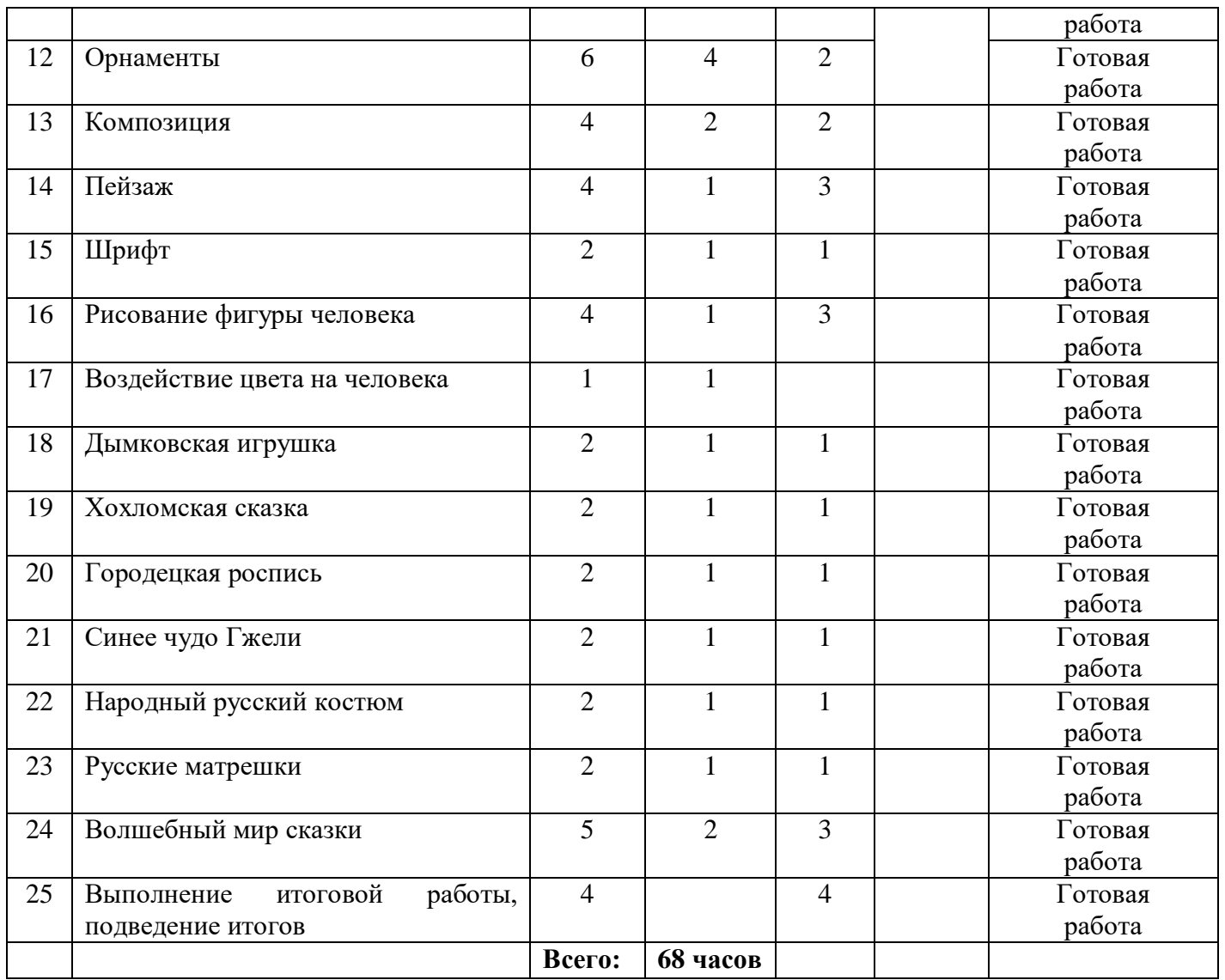

#### **1.3.2. Содержание учебно-тематического плана**

#### **1. Вводный урок.**

Техника безопасности и правила поведения в кабинете. Цели и задачи курса.

#### **2. Понятие компьютерной графики, первое знакомство с редактором Paint.**

Знакомство с интерфейсом, инструментами программы.

#### **3. Инструментарий программы Paint.**

Знакомство с интерфейсом 2.

#### **4. Изучение инструментов: карандаш, Кисть, Распылитель, Линия, Многоугольник, Заливка, Выбор цвета.**

Выбор инструмента карандаш, «Кисть», «Распылитель», «Линия». Рисование точки, линии, выбор цвета. Выполнение пр. работ.

#### **5. Инструменты: Кривая, Эллипс, Прямоугольник, Скругленный прямоугольник, Ластик, Масштаб, Надпись**

Выбор инструмента «Кривая». Алгоритм рисования кривых состоящих из одной и двух дуг. Выбор инструмента «Эллипс», алгоритм рисования овалов и кругов. Выбор инструментов «Прямоугольник», «Скругленный прямоугольник», рисование прямоугольников. Выбор инструментов «Ластик», «Масштаб», их использование для «исправления» рисунка. Выбор инструмента «Надпись». Ввод и редактирование текста.

#### **6 Рисование открытки к новому году.**

Рисование открытки к Новому году.

#### **7. Инструменты: Выделение, выделение произвольной области. Горизонтальное меню.**

Выбор инструментов «Выделение», «Выделение произвольной области», перемещение выделенной области по экрану. Копирование выделенной области, перемещение по экрану, создание симметричных изображений с помощью горизонтального меню.

#### **8. Урок-игра «Оживи фигуры».**

Дорисовка фрагмента рисунка, используя воображение.

#### **9. Работа с файлами.**

Одновременная работа с несколькими файлами. Формат файла.

#### **10. Коллаж. «Фотография» экрана.**

Применение приемов «копирование, перемещение, вставка» при создании коллажа. Основные приемы создания коллажа. Снятие копии с экрана с помощью клавиши Print Screen. Вставка в MS Paint, редактирование.

#### **11. Декоративное рисование.**

Линии, прорисовка геометрических тел, узоры, цвет. Виртуальная экскурсия «Красота в умелых руках» с применением программы Power Point.

#### **12. Орнаменты**

Техника рисунка: линия штрих. Составления орнамента из линий. Ознакомление с произведениями народного декоративно-прикладного искусства и беседа о его красоте. Обсуждение орнаментов изделий народного промысла, объяснение символики (солнце, земля, вода). Знакомство с геометрическим орнаментом. Знакомство с элементами и мотивами растительного орнамента в народном искусстве.

#### **13. Композиция.**

Основные понятия и правила художественной композиции. Составление художественной композиции.

#### **14. Пейзаж.**

Понятие пейзажа, примеры, понятия пространство, ближе, дальше, за, около, ритм, размер.

#### **15. Шрифт.**

Виды шрифтов (начертания, размеры), выбор шрифта, создание надписи, корректировка надписи. Шрифт как элемент графического оформления.

#### **16. Рисование фигуры человека.**

Рисунок фигуры человека, пропорции человеческого тела.

#### **17. Воздействие цвета на человека.**

Знакомство с главным выразительным средством живописи и графики – цветом. Колорит как важнейшее средство эмоциональной выразительности художественного образа в живописи.

#### **18. Дымковская игрушка.**

Беседа. Знакомство с народным промыслом – глиняная Дымковская игрушка. Оформление геометрическим узором Дымковской игрушки в MS Paint.

**19. Хохломская сказка.**

Знакомство с хохломской росписью. Рисование Хохломского узора.

#### **20. Городецкая роспись.**

Знакомство с историей городецкого промысла, виртуальная экскурсия. «Городецкие цветы».

#### **21. Синее чудо Гжели.**

Знакомство с Гжельской керамикой. Беседа об истории развития Гжельской керамики, о слиянии промысла с художественной промышленностью. Рассмотрение вариантов композиций и этапов выполнения росписи.

#### **22. Народный русский костюм.**

Знакомство с русским традиционным костюмом. Традиции и обряды, символика вышивки. Просмотр отрывков из мультфильма: «Аленький цветочек», отрывков из сказок «Варвара краса - длинная коса», «Марья искусница». Роспись шаблона русского костюма.

#### **23. Русские матрешки.**

История создания матрешки. Знакомство с Загорской, Семеновской, Полхов-Майданской матрешкой.

#### **24. Волшебный мир сказки.**

Иллюстрирование русских народных сказок (тематическое рисование).

#### **25. Выполнение итоговой работы, подведение итогов.**

Создание проекта.

#### **1.3.4.Планируемые результаты**

Учащийся будет знать:

- правила техники безопасности; основные устройства ПК;
- правила работы за компьютером;
- назначение и возможности графического редактора PAINT

Учащийся будет уметь:

- работать с компьютерной программой Paint;
- работать с информацией, обрабатываемой компьютером: сохранять, перемещать, редактировать.

Владеть навыками уметь:

- соблюдать требования безопасности труда и пожарной безопасности; включить, выключить компьютер;
- работать с инструментами графического редактора PAINT;
- применять основные приемы работы с компьютерной графикой редактора PAINT (изменять размер рисунка, сохранять рисунок, выполнять операции с цветом);
- применять основные приемы работы с объектами редактора PAINT (выбор фрагмента изображения, монтаж рисунка из объектов);
- создавать стандартные фигуры в редакторе PAINT;
- выполнять заливку областей; исполнять надписи в редакторе PAINT; использовать возможности графического и текстового редакторов при выполнении минипроектов;
- составлять и защищать творческие мини-проекты.

#### **2. Комплекс организационно – педагогических условий**

#### **2.1. Календарный учебный график.**

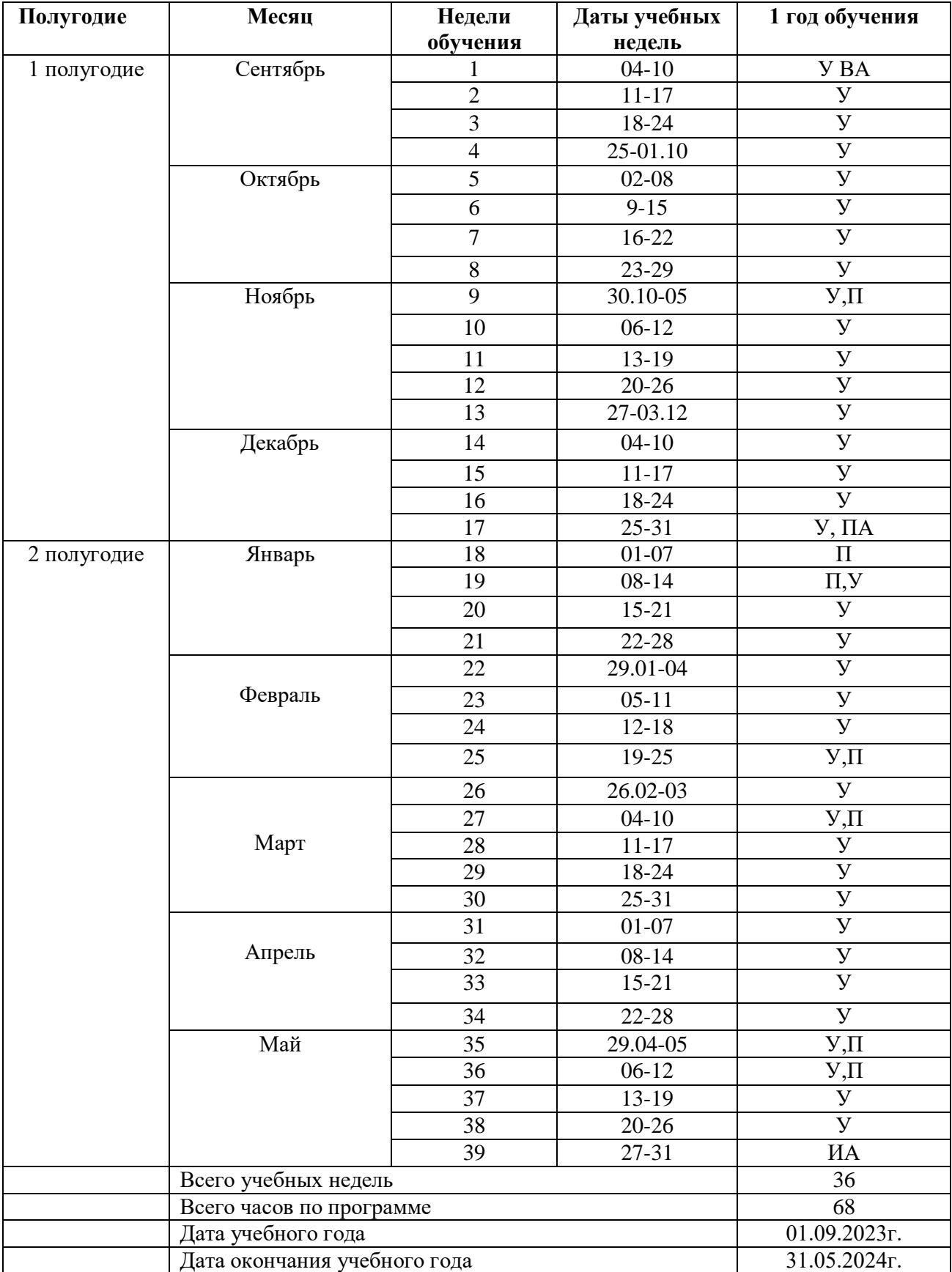

#### **Условные обозначения:**

#### **Условные обозначения: ВА –** входная аттестация

**У** – учебная неделя **ПА** – промежуточная аттестация

**П** – праздничная неделя **ИА –** итоговая аттестация

#### **2.2. Условия реализации программы**

Учебный кабинет (54 м2), оборудованный столами и стульями (не менее 8 парт и 15 стульев) для ведения образовательного процесса, и имеющий свободное пространство для отработки практических навыков.

Существует место для выставочных стендов для постоянно действующей выставки работ обучающихся, педагогов.

#### **Перечень оборудования:**

- Ноутбуки
- Мультимедиа**-**проектор
- **-** Экран
- Программное обеспечение: Word, PowerPoint, Paint.

#### **2.3. Формы аттестации**

Проверка знаний учащихся в период прохождения программы проводится в форме:

- готовая работа,
- тесты,
- -викторины,
- защита проектов
- выставка

#### **2.4. Методические материалы**

Методы, применяемые в рамках реализации программы:

#### **Формы занятий**

- групповые;
- индивидуальные.

#### **Методы**

- словесный;
- частично-поисковый;
- исследовательский;
- наглядно-демонстрационный;
- проблемный.

#### **2.5. Оценочные материалы**.

#### *Приложение 1. Типовые задания для входного контроля*

Вопрос 1. Наименьшим элементом изображения на графическом экране является 3. 2. 1. Курсов 2. Символ 3. Картинка 4. Пиксель 5. Линия

Вопрос 2. В состав видеоадаптера входят:

- 1. Видеопамять и центральный процессор
- 2. Видеопамять и дисплейный процессор
- 3. монитор и видеопамять
- 4. монитор и сканер
- 5. Видеопамять и центральный процессор, дисплейный процессор и монитор

Вопрос 3. Сканер - это устройство...графической информации (вставить вместо многоточия)

- 1. Ввода
- 2. Вывода
- 3. Просмотра
- 4. Кодирования
- 5. Преобразования

Вопрос 4. Цвет точки на экране с 16-цветной палитрой формируется из...

- 1. Красного, зелёного, синего
- 2. Красного, зелёного, синего и яркости
- 3. жёлтого,красного, зелёного, синего
- 4. жёлтого, зелёного,красного, белого
- 5. жёлтого,синего, Красного и яркости

Вопрос 5. Что можно отнести к достоинствам растровой графики по сравнению с векторной графикой

- 1. Малый объём графических файлов
- 2. Фотографическое качество изображения
- 3. Возможность просмотра на экране графического дисплея
- 4. Возможность преобразования изображения(наклон, вращение и т.п.)
- 5. Возможность масштабирования

Вопрос 6. К устройствам вывода графической информации относится

- 1. дисплей
- 2. мышь
- 3. клавиатура
- 4. сканер
- 5. графический редактор

Вопрос 7. Разрешающая способность экрана в графическом режиме определяется количеством

- 1. строк на экране и символов в строке
- 2. Пикселей по вертикали
- 3. Объёмом видеопамяти на пиксель
- 4. Пикселей по горизонтали и вертикали
- 5. Пикселей по горизонтали

Вопрос 8. Графическим редактором называется программа, предназначенная для

- 1. Редактирования графического изображения символов шрифта
- 2. Построения диаграмм
- 3. Работы с графическими изображениями
- 4. Создания графического образа текста
- 5. Просмотра фотографий

Вопрос 9. Что можно отнести к достоинствам векторной графики по сравнению с растровой графикой

- 1. Малый объём графических файлов
- 2. Фотографическое качество изображения
- 3. Возможность просмотра на экране графического дисплея
- 4. Возможность поточечного редактирования изображения

Вопрос 10.Графический примитив - это

- 1. Инструмент растрового графического редактора
- 2. Описание одного пикселя изображения в видеопамяти
- 3. Простейший элемент при формировании векторного графического изображения
- 4. Очень простой рисунок, созданный с помощью графического редактора Paint

Вопрос 11. Для редактирования фотографии, введённой в память компьютера с помощью сканера, необходимо использовать

- 1. Растровый графический редактор
- 2. Векторный графический редактор
- 3. Видеоадаптер
- 4. Графопостроитель

# *Приложение 2. Типовые задания для административного контроля 7 семестр*

## 1. **вариант** 1. Растровое изображение представляет из себя ... 1. мозаику из очень мелких элементов — пикселей; 2. сочетание примитивов; 3. палитру цветов.

- 2. Векторное графическое изображение формируется из
- 1. красок
- 2. пикселей
- 3. графических примитивов
- 3. Эффективно представляет изображения фотографического качества...
- 1. векторная графика;
- 2. растровая графика.
	- 4. Могут быть легко распечатаны на принтерах...
- 1. векторные рисунки;
- 2. растровые изображения.
- 5. Векторное графическое изображение получается
- 1. при работе с системами компьютерного черчения
- 2. при работе с фото и видеокамерами
- 3. при преобразовании графической информации из аналоговой формы в цифровую

6. Какой тип графического изображения вы будете использовать для разработки эмблемы организации, учитывая, что она должна будет печататься на малых визитных карточках и больших плакатах?

- 1. растровое изображение
- 2. векторное изображение
	- 7. К какой компьютерной графике вы отнесёте данное изображение, построенное в текстовом процессоре Microsoft Word?
- 1. Растровой.
- 2. Векторной.
- 3. Трёхмерной
- 8. К числу достоинств векторного графического изображения относится
- 1. создание практически любого изображения, вне зависимости от сложности
- 2. наивысшая скорость обработки сложных изображений
- 3. увеличение масштаба без увеличения размера файла ни на один байт
- 9. Файлы, с какой графикой имеют наименьший размер?
- 1. Растровой.
- 2. Векторной.
- 3. Трёхмерной
- 10. Изображения, какой графики состоят из массива точек(пикселей)?
- 1. Растровой
- 2. Векторной.
- 3. Трёхмерной.
	- На вопросы 11 и 12 требуется дать развернутый ответ
	- 11. Перечислите основные параметры области рисования в графических редакторах
	- 12. В чем состоит разница между результатами рисования в растровых и векторных графических

редакторах?

Задачи

- 13. Для хранения растрового изображения размером 1024 х 512 пикселей отвели 256 кбайт памяти.
- Каково максимально возможное число цветов в палитре изображения?
- 14. В процессе преобразования растрового графического изображения количество цветов уменьшилось с 64 до 8. Во сколько раз уменьшился объем, занимаемый им в памяти?

# **2. вариант**

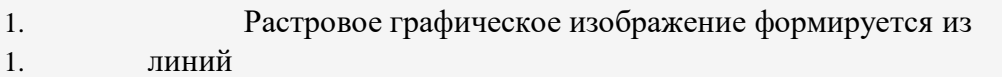

- 2. пикселей
- 3. графических примитивов
- 2. В векторной графике изображения строятся из ...
- 1. пикселей;
- 2. примитивов;
- 3. рисунков.
	- 3. Относительно небольшой объём памяти занимают ...
- 1. векторные рисунки;
- 2. растровые изображения.
- 4. Могут быть легко масштабированы без потери качества...
- 1. векторные рисунки;
- 2. растровые изображения.
- 5. Растровое графическое изображение получается
- 1. в процессе сканирования
- 2. при работе с системами компьютерного черчения
- 3. при создании рисунка в MS Word

6. Какой тип графического изображения вы будете использовать при редактировании цифровой фотографии?

- 1. растровое изображение
- 2. векторное изображение
- 7. К какой компьютерной графике вы отнесёте данное изображение?
- 1. Растровой
- 2. Векторной
- 3. Трехмерной
- 8. Что можно отнести к достоинствам растровой графики по сравнению с векторной?
- 1. Малый объём графических файлов.
- 2. Фотографическое качество изображения.
- 3. Возможность просмотра изображения на экране графического дисплея.
- 4. Возможность масштабирования изображения без изменения его качества
- 9. Файлы, с какой графикой имеют наибольший размер?
- 1. Растровой.
- 2. Векторной.
- 3. Трёхмерной.
	- 10. Изображения, какой графики состоят из массива точек(пикселей)?
- 1. Растровой.
- 2. Векторной
- 3. Трёхмерной
	- На вопросы 11 и 12 требуется дать развернутый ответ
	- 11. Перечислите основные параметры области рисования в графических редакторах

12. В чем состоит разница между результатами рисования в растровых и векторных графических редакторах?

Задачи

13. Для хранения растрового изображения размером 64 на 64 пикселя отвели 512 байтов памяти.

Каково максимально возможное число цветов в палитре изображения?

14. В процессе преобразования растрового графического файла количество цветов уменьшилось с 512

до 8. Во сколько раз уменьшился информационный объем файла?

#### **Календарный план воспитательной работы**

**Цель:** личностное развитие учащихся средствами духовно-нравственных ценностей народов Российской Федерации, исторических и национально-культурных традиций; формирование культуры здорового и безопасного образа жизни и готовности к осознанному профессиональному выбору

#### **Направление 1. Формирование и развитие творческих способностей учащихся, выявление и поддержка талантливых учащихся**

**Задачи:** - создание условий для развития творческих способностейучащихся,

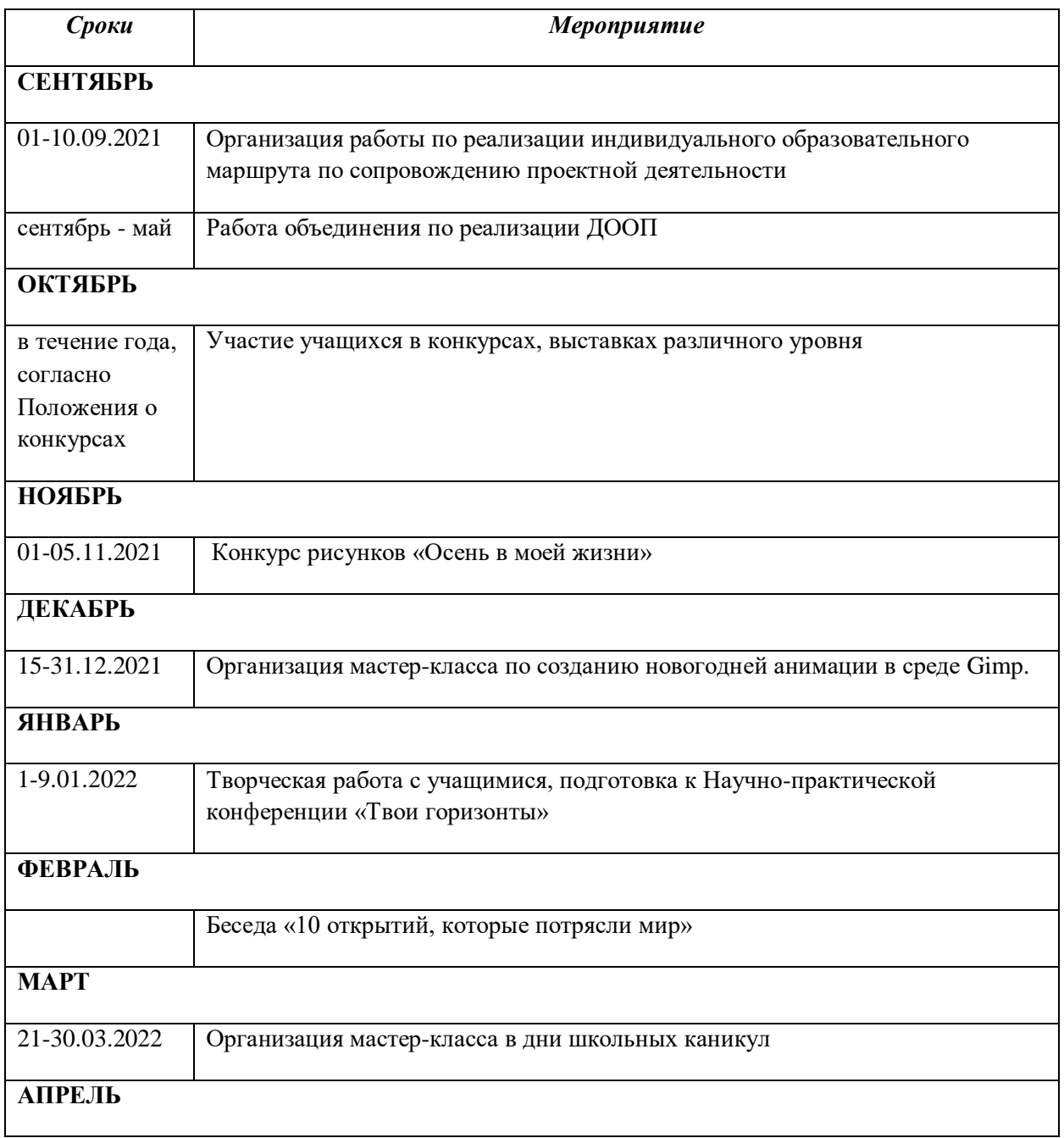

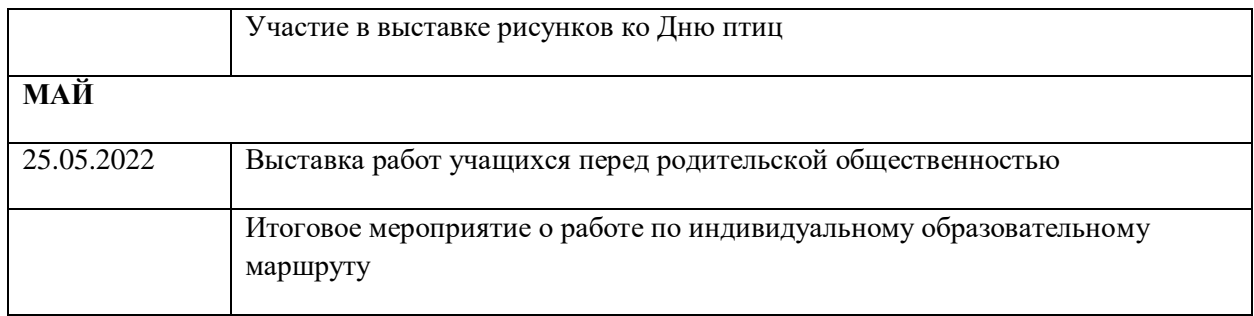

- оказание поддержки и сопровождение одаренных детей

#### **Направление 2. Духовно-нравственное, гражданско-патриотическое воспитание, формирование общей культуры учащихся, профилактики экстремизма и радикализма**

Задача: становление и развитие высоконравственного, ответственного, инициативного и социально компетентного гражданина и патриота

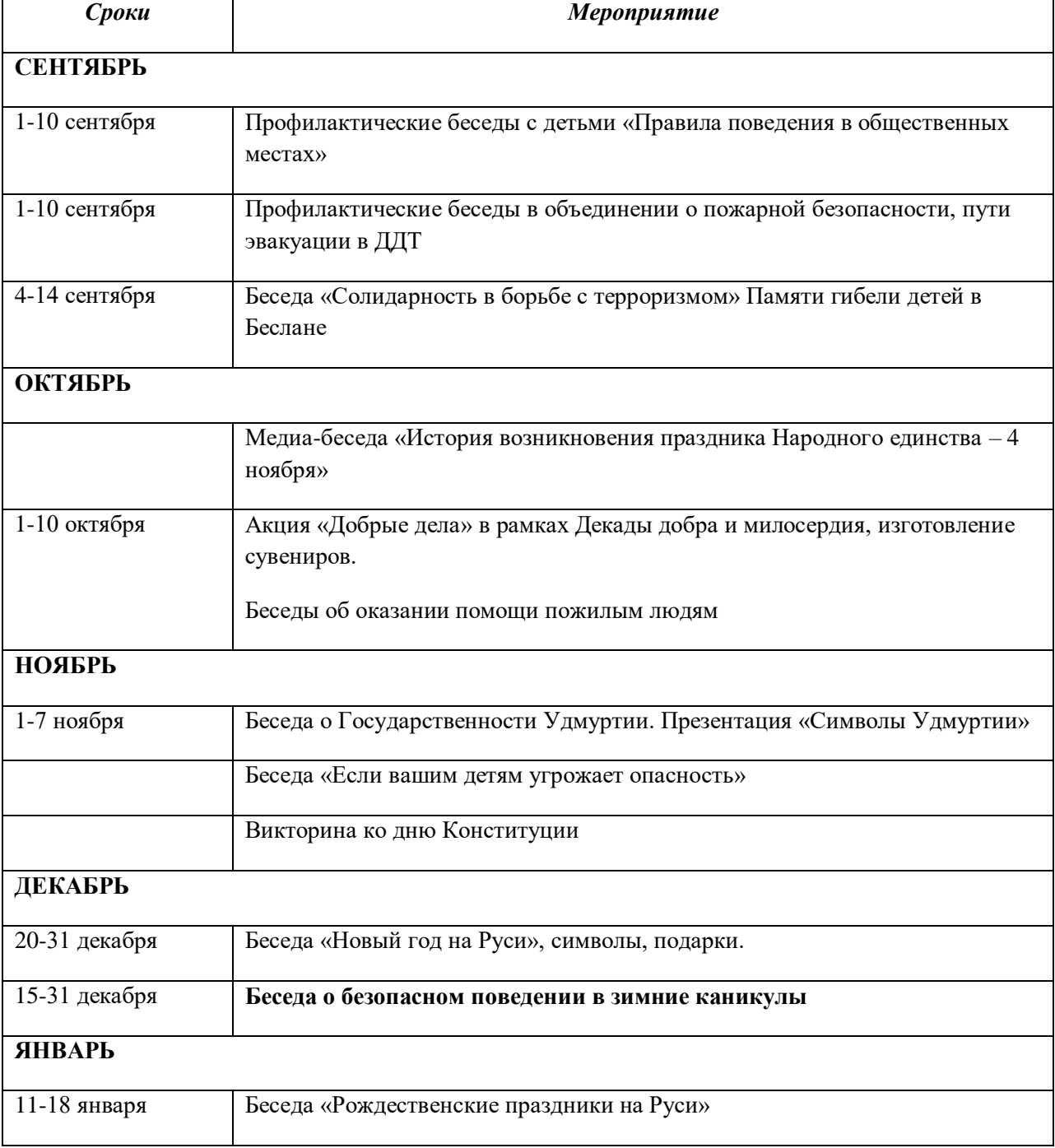

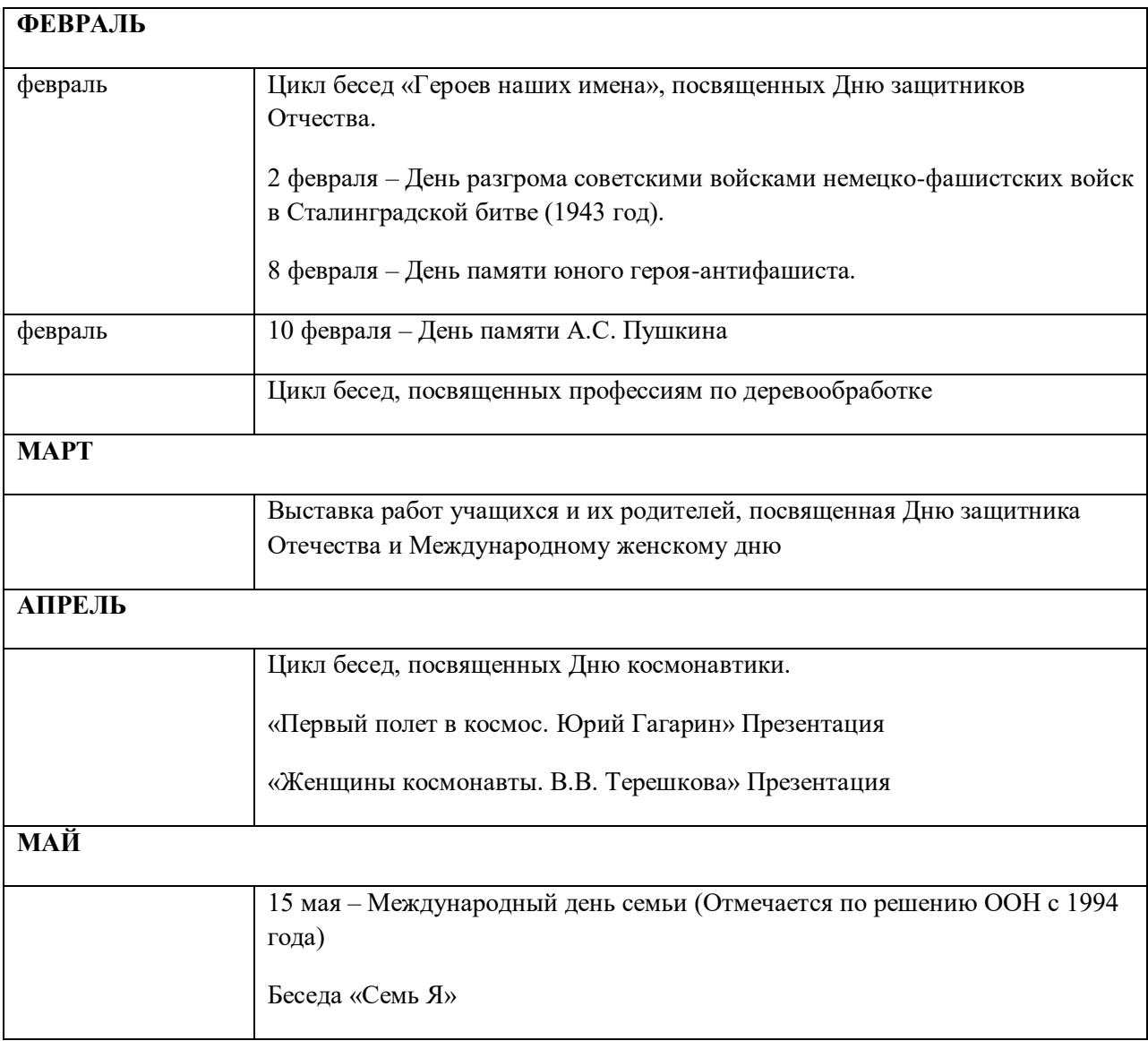

**Направление 3. Социализация, самоопределение и профессиональная ориентация учащихся** Задача: формирование у учащихся личностных и социально значимых качеств, готовности к осознанному профессиональному выбору

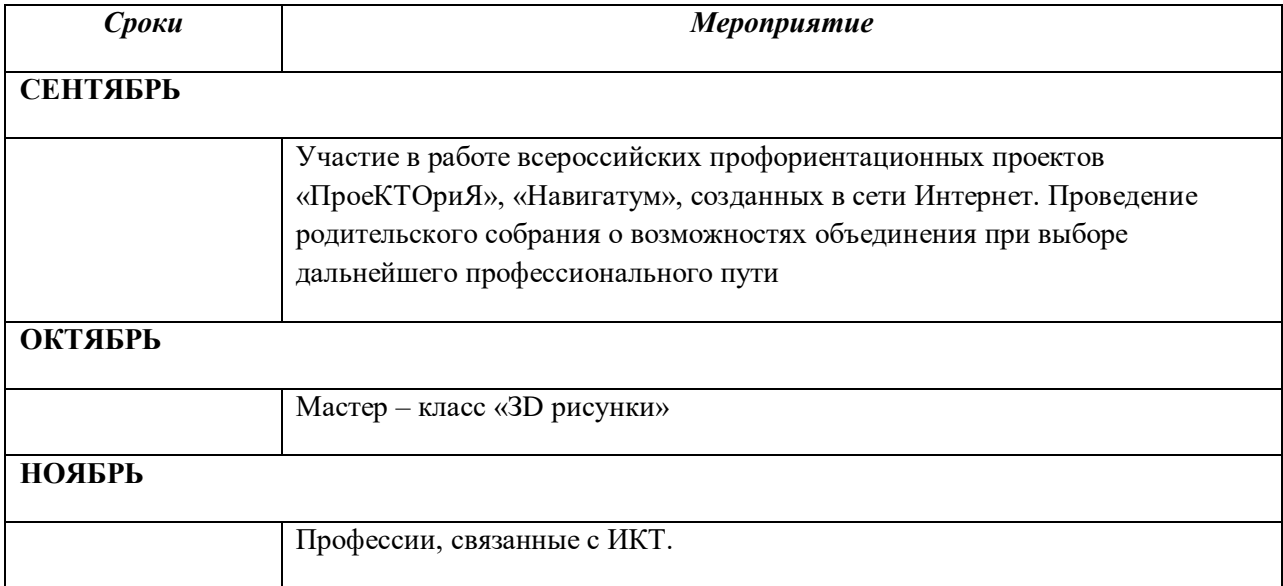

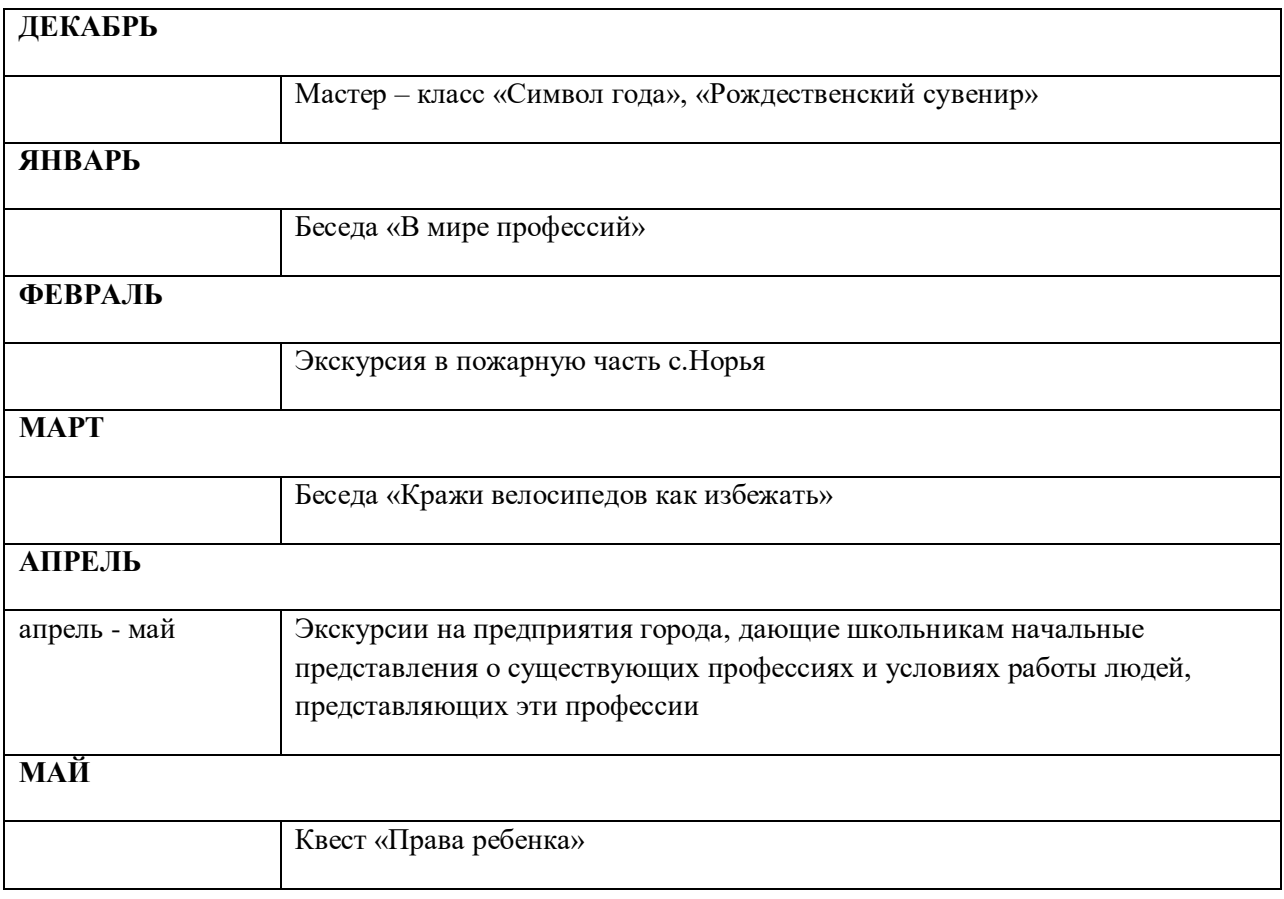

#### **Направление 4. Формирование культуры здорового и безопасного образа жизни и комплексной профилактической работы**

Задачи: укреплению физического, нравственно-психического здоровья учащихся, формирование культуры здорового и безопасного образа жизни.

![](_page_15_Picture_111.jpeg)

![](_page_16_Picture_174.jpeg)

#### **Список литературы**

- 1. Алехин А. Д. Изобразительное искусство: Художник. Педагог. Школа. М.: 1984 г.
- 2. Алехин А. Д. Когда начинается художник. М.:1993 г.
- 3. Афанасьев А. Н. Русские народные сказки (любое издание)
- 4. Барская Н. А. Сюжеты и образы древнерусской живописи. М.:1983г.
- 5. Батршина Г. С. Формирование и развитие логико-алгоритмического мышления учащихся начальной школы. // Информатика и образование. 2007 №9.
- 6. Босова Л. Л. Исследовательская деятельность на уроках информатики в V-VI классах. // Информатика и образование 2006 №6.
- 7. Босова Л. Л. Методические подходы к работе с графическим редактором Paint в пропедевтическом курсе информатики и ИКТ // Приложение к журналу «Информатика и образование». Информатика в школе. 2008 №4.
- 8. Босова Л. Л., Трофимова В. В. О подходах к организации компьютерного практикума на пропедевтическом этапе подготовки в области Информатики и ИКТ. // Информатика и образование. 2007 №9.
- 9. Босова Л.Л. Графический редактор Paint как инструмент развития логического мышления // М.: ИКТ в образовании (приложение к Учительской газете). 2009. № 12.
- 10. Босова Л.Л., Босова А.Ю., Погребняк Л.А. Практикум по компьютерной графике для младших школьников // Информатика в школе: Приложение к журналу «Информатика и образование». № 5–2009. – М.: Образование и Информатика, 2009.
- 11. Ворончихин Н. С., Емшанова Н. А. Орнаменты, стили, мотивы. Иллюстрированное пособие. Издательский дом «Удмуртский университет», 2004.
- 12. Дедовец Т. Н. Классификация логических задач и упражнений, используемых на уроках информатики в начальной школе. // Информатика и образование 2007 №11.
- 13. Дуванов А. А. Рисуем на компьютере. Книга для ученика. СПБ.:БХВ-Петербург,  $2005. - 342c.$
- 14. Дуванов А.А., Азы информатики. Рисуем на компьютере. Книга учителя.- СПб.: БХВ-Петербург, 2005.- 352с.: ил.
- 15. Зубрилин А. А., Паркина И. С. Технологии разработки элективных курсов. // Информатика и образование. 2006 №1.
- 16. Казиев В. М., Казиева Б. В., Казиев К. В. Практика практического педагогического тестирования. // Информатика и образование 2009 №6
- 17. Лыскова В.Ю. Милохина Л.В. Шпынёв С.А. Методический практикум по графическому редактору Paint. ТГУ им. Г.Р. Державина, г. Тамбов.
- 18. Ресурсы Единой коллекции цифровых образовательных ресурсов (HTTP://SCHOOL-COLLECTION.EDU.RU/)
- 19. Салтанова Н. Н., Компьютерный практикум для учащихся III класса. // Приложение к журналу «Информатика и образование». Информатика в школе. 2007 №8.
- 20. Тур С.Н., Бокучава Т.П. Первые шаги в мире информатики. Методическое пособие для учителя 1-4 классов. – СПб.: БХВ-Петербург, 2005.- 544 с.
- 21. Цветкова М. С. Интегрированный курс «изобразительное искусство и информационные технологии. // Информатика и образование 2001 №9.